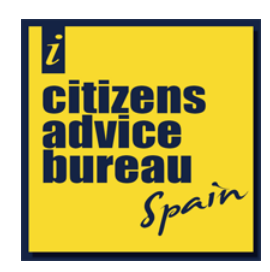

# **HOW TO APPLY FOR YOUR VIDA LABORAL**

### **You can apply for your Vida Laboral in 4 different ways:**

### **1. Internet. Without a digital certificate**

Fill out the form in the following link with your usual data and in approx. 15 days it will arrive in your mailbox.

# [https://sede.seg](https://sede.seg-social.gob.es/Sede_1/ServiciosenLinea/Ciudadanos/index.htm?ssUserText=231440)[social.gob.es/Sede\\_1/ServiciosenLinea/Ciudadanos/index.htm?ssUserText=231](https://sede.seg-social.gob.es/Sede_1/ServiciosenLinea/Ciudadanos/index.htm?ssUserText=231440) [440](https://sede.seg-social.gob.es/Sede_1/ServiciosenLinea/Ciudadanos/index.htm?ssUserText=231440)

Click the link and when it has opened, change the language to English with the drop down menu to the top right of the page. Then open ´Citizens´and ´Reports and Certificates´.

Then, from the list, choose ´Working life Report´ . When that screen opens, you can choose from 4 different access methods.

Click ´no certificate´ and the screen as shown below will come up.

Ref: 00/0077 Date: 02/12/13

# **[www.citizensadvice.org.es](http://www.citizensadvice.org.es/)**

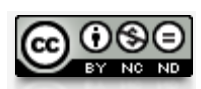

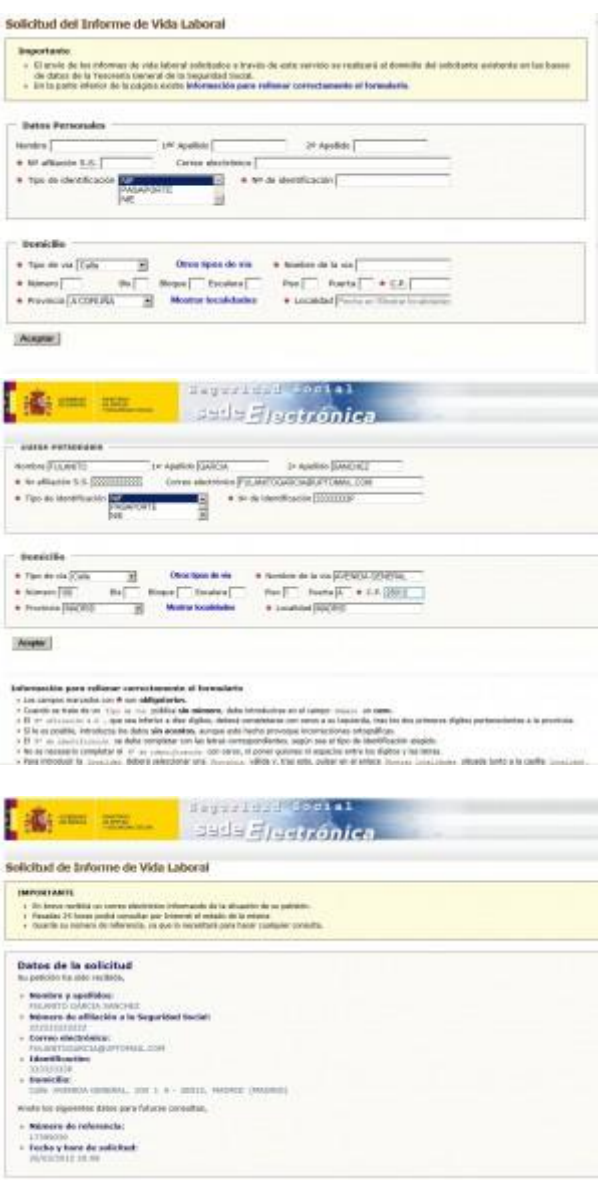

a ticket that you save on your PC as reference. And you receive an email, informing you that the process was processed correctly.

### **2. Telephone.**

Call 901 50 20 50 and in a few days you should have your Vida Laboral in your mailbox.

Ref: 00/0077 Date: 02/12/13

# **[www.citizensadvice.org.es](http://www.citizensadvice.org.es/)**

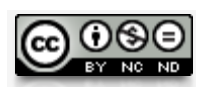

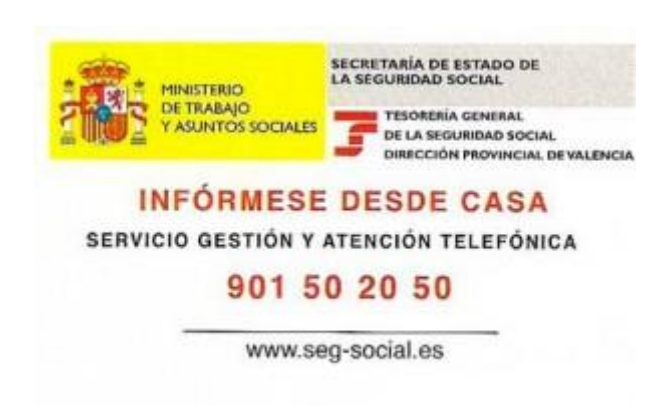

You enter an automatic system with voice recognition and you carry out the following:

- Press 1 for the Vida Laboral.
- Give the first 2 digits of your postal code.
- Give the requested data to verify your identity.
- Select the type of Vida Laboral, usually complete (completo).

- When you are done and all is correct you will be informed that it will take approx. 6 days to send via mail.

### **3. Internet. With a digital certificate**

In case you have a Digital Certificate on your PC, Laptop, etc. this is the easiest way to download the Vida Laboral in PDF format and with an electronic validation code directly.

Follow the steps as outlined under option 1 in this document but choose ´Digital certificate´ instead.

Select your Digital Certificate in case you have more than one on your PC and the system creates your Vida Laboral in an instance and you can download it as PDF immediately.

Ref: 00/0077 Date: 02/12/13

EAU SPAIN

## **[www.citizensadvice.org.es](http://www.citizensadvice.org.es/)**

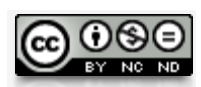

**4. Download after your received a SMS from the Social Security in your mobile.**

This is a new service and it is necessary that you registered a valid mobile number with the Social Security and all requested data coincide with the registered data at Social Security.

Follow the steps as outlined under point 1 in this document, but choose 'Via SMS´ instead.

After filling out and sending the form, the SMS arrives with a code (valid only for a short period) that you have to introduce in the window to access the service.

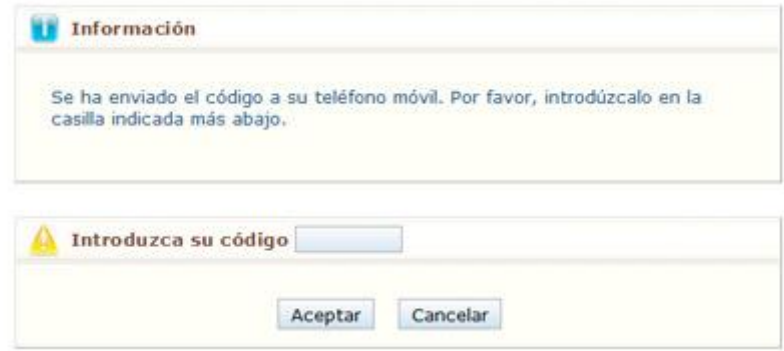

Your Vida Laboral will be created and you can download it.

Written by: Peter Sauer 02/12/13

Updated 01/12/16

Approved by: **[Myra Azzopardi Swainson](https://www.facebook.com/myra.azzopardi?hc_location=stream)**

**<https://www.facebook.com/groups/citizensinspain/>**

# **ITIZENS ADVICE**

Ref: 00/0077 Date: 02/12/13

**[www.citizensadvice.org.es](http://www.citizensadvice.org.es/)**

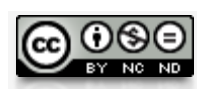